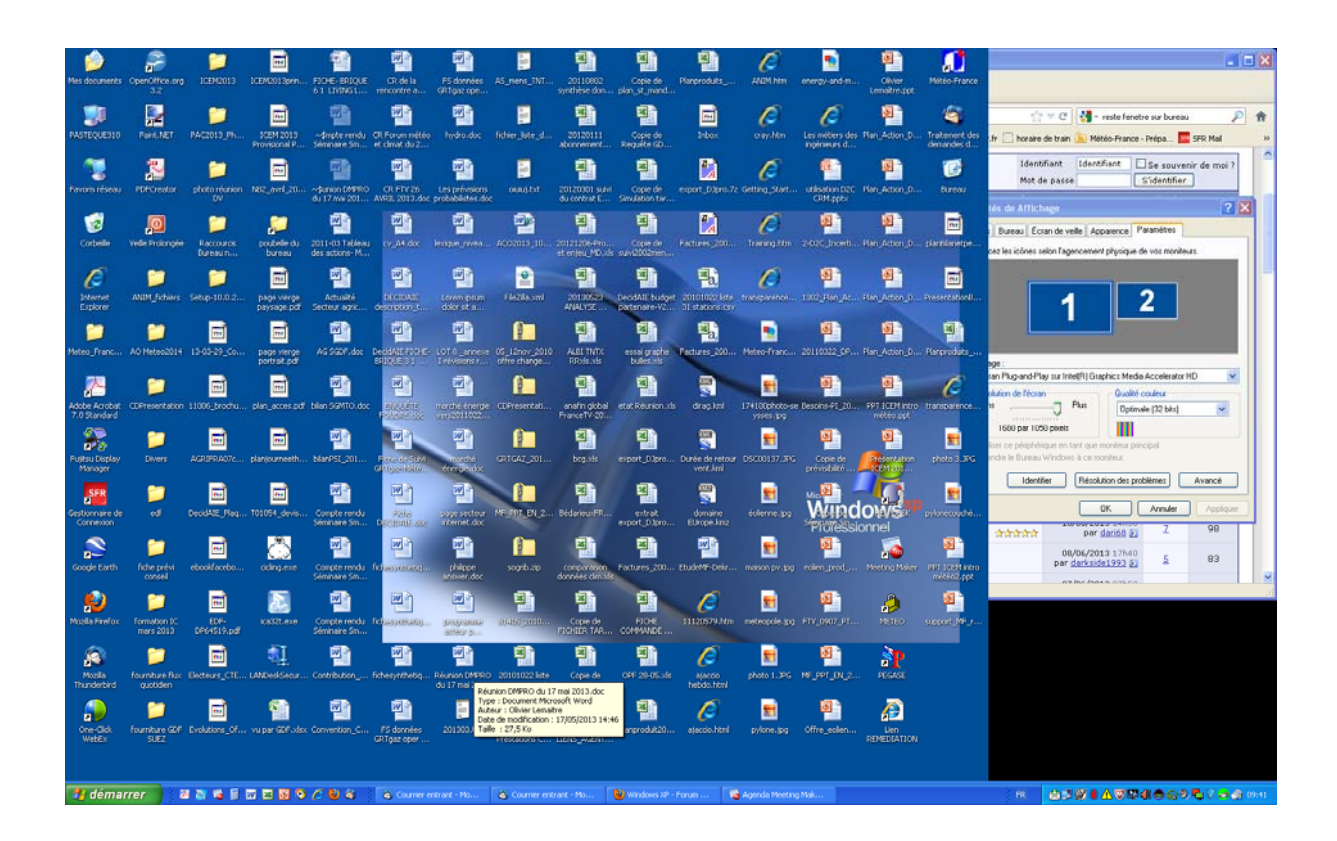

Sur le coté droit du bureau, une bande noire apparait (alors que la propriété du bureau est sur étirée)

Quand j'ouvre une fenetre, elle peut s'ouvrir sur tout l'écran et donc au dessus de la bande noire mais quand je la referme, la partie basée sur la bande noire reste. Dans l'image au dessus il y en arrière plan l'onglet d'internet explorer du site et dessus les options graphiques de gestion des écrans.

Il est à noter que cette bande noire rétrécit si on baisse la résolution… mais cela marchait bien avant et je ne comprends pas pourquoi cela ne marche plus aujourd'hui…